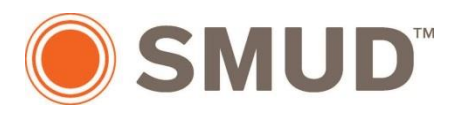

# **Completing the Job Reporting Template for SMUD Home Performance Program Contractors**

*Updated 2/24/2015*

## **DOWNLOAD THE JOB REPORTING TEMPLATE**

- 1. Go to *<http://cbpca-hpp.org/library/#jobsubmissions>*
- 2. Under *Job submission resources*, click on the Job Reporting Template (JRT) that is compatible with your version of Microsoft Excel.

**Job submission resources** 

- Iob Reporting Template (.xlsx) (updated 1/13/15) [For Microsoft Excel 2007 & later]
- Job Reporting Template (.xls) (updated 1/13/15) [For Microsoft Excel 1997-2003]
- Job Reporting Template instructions (PDF) (added 1/29/15)
- Vision database job submission instructions (PDF) (updated 10/21/14)
- 3. Open the file to begin.

## **NAVIGATE THE JOB REPORTING TEMPLATE**

4. Click *Enable Editing* to remove the Protected View format.

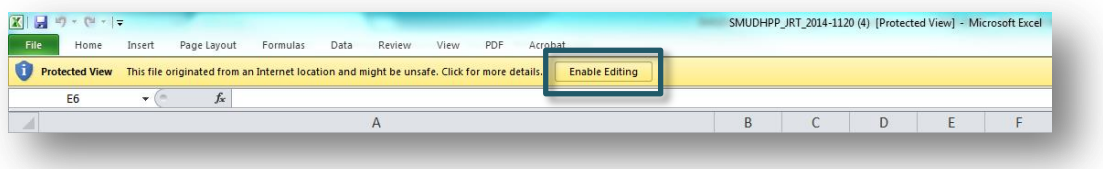

- 5. JRT tabs are as follows:
	- a. **HPP Info:** General instructions how to properly fill out the JRT, program administrator contact information, and hyperlinks
	- b. **Menu:** Descriptions, requirements, and rebate values for each upgrade measure
	- c. **JobInfo:** Project information including contractor, accountholder/property owner, utility service, house, and assessment information
	- d. **RebateApp:** Home performance program rebate application, instructions, terms and conditions
	- e. **T24Lighting:** Tables on classification of high efficacy light sources, and minimum requirements for other light sources to qualify as high efficacy

f. **Savings:** Upgrade measure estimated savings

## *PRE-UPGRADE SUBMISSION*

## **COMPLETE JOBINFO TAB**

6. Click the *JobInfo* tab

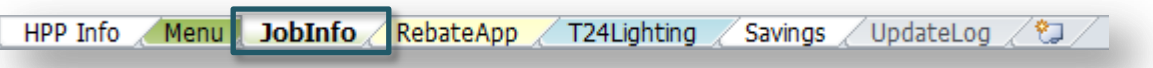

## 7. Enter the following project information (see examples):

a. Your company name

Contractor ZIP

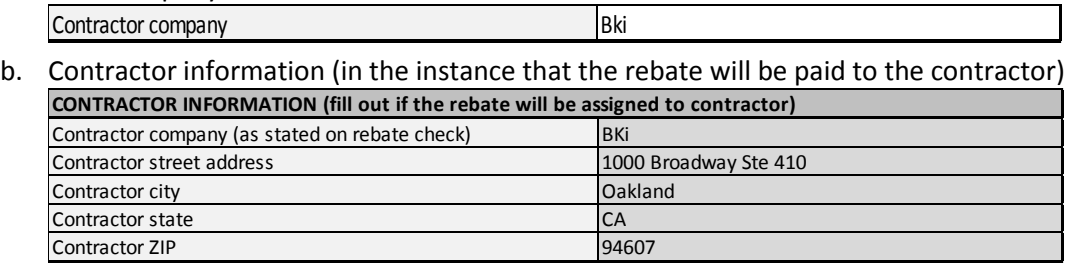

#### c. Accountholder/property owner information

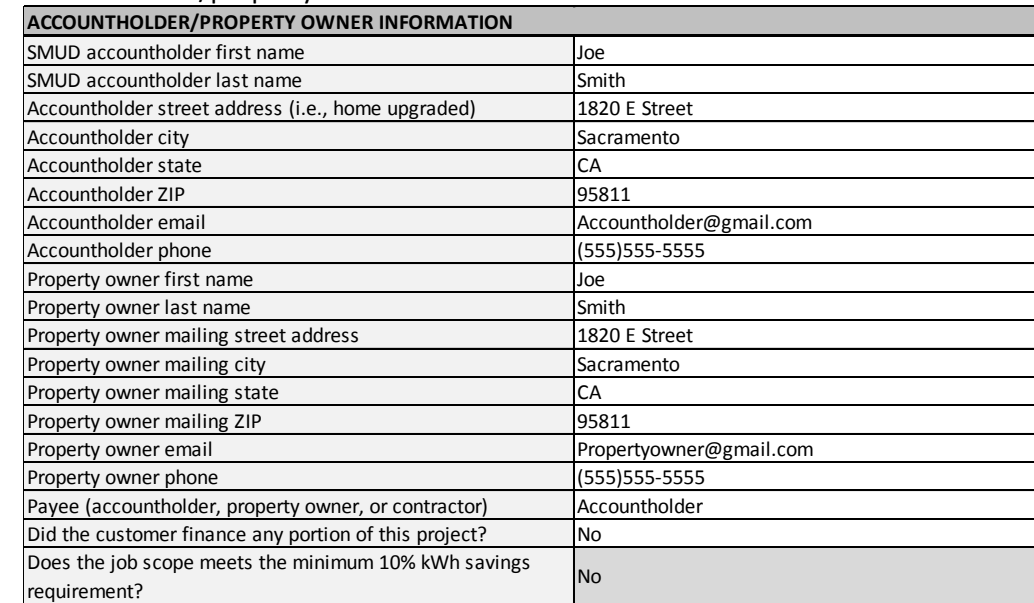

#### d. Utility Service information

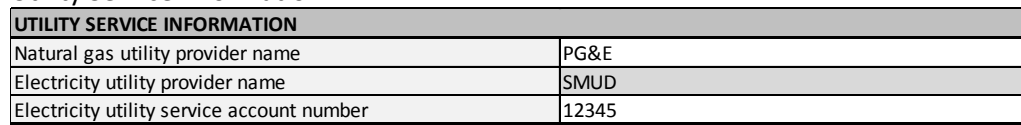

**NOTE**: The electric utility service account number is required for all jobs submitted to the SMUD Home Performance Program.

### e. House Information

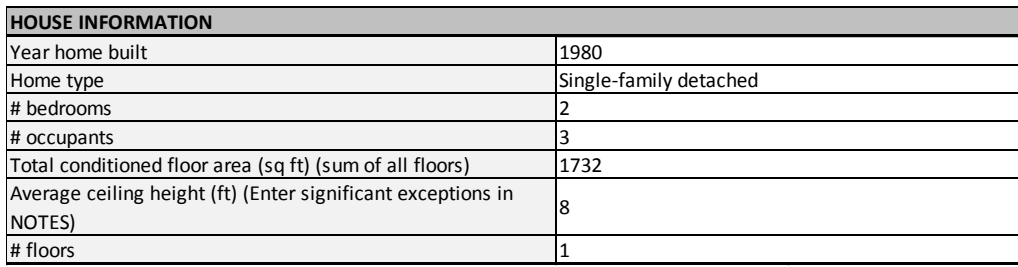

- 8. For all jobs submitted the following information **must** be provided:
	- a. Assessment information
		- i. Date of home performance assessment (mm/dd/yy)
		- ii. Date work began/will begin (mm/dd/yy)
		- iii. Work-hours for pre-upgrade home performance assessment
		- iv. Total cost of pre-upgrade home performance assessment
		- v. Cost of home performance measures (exclude non-energy efficiency measures) for proposed conditions
		- vi. Job scope for proposed conditions. (The job scope will automatically be generated based on the upgrade measures selected in the *Menu* tab. List additional measures in the "Job Scope Notes" field.)
		- vii. Job scope notes (list any additional measures that will be/have been installed for this upgrade project)
	- b. Attic insulation & attic floor seating
		- i. Attic insulation type (select from drop down list)
		- ii. Attic insulation R-value (to determine the effective R-value of attic insulation, measure the depth and specify the effective R-value according to BPI guidelines)
		- iii. Insulation depth (in) (if none, enter 0)
		- iv. Proposed improved attic insulation square footage
		- v. Will existing insulation be re-used (Yes/No)
		- vi. Does home have knee walls (Yes/No)
		- vii. Knee wall insulation R-value, if applicable value (to determine the effective R-value of knee wall insulation, measure the depth and specify the effective R-value according to BPI guidelines)
		- viii. Proposed improved knee wall square footage, if applicable

**NOTE:** Many cells contain a drop down list of values (e.g. attic insulation type). To activate this feature, click on a cell once, then click on the downward facing arrow that appears to the right of the cell.

**NOTE:** Homes that will have attic insulation work performed are required to upgrade to an Rvalue of 38 or greater (knee walls must be R-19 or greater). However, the requirement is exempt if existing insulation is R-30 or greater and free of contamination. If re-using existing attic insulation, remember to upload photos to Vision system along with the pre-upgrade submission.

**NOTE:** If a home has knee walls, be sure to measure the attic square footage and knee wall square footage directly. A home with knee walls typically has an attic square footage that does not equal the conditioned area square footage.

9. Enter the remaining house information **only** if it is related to measures that will be performed for this project:

**NOTE:** Enter data for both the pre-upgrade condition (if field is available) and the proposed home condition.

- a. Air sealing and mechanical ventilation
- b. Wall insulation
- c. Windows
	- i. Proposed/Post-upgrade U-factor must be less than or equal to 0.30.
	- ii. Proposed/Post-upgrade SHGC value must be less than or equal to 0.25.
- d. Crawlspace Insulation
	- i. Pre-crawlspace insulation must be R-0.
	- ii. Proposed/Post-upgrade crawlspace insulation must be R-19 or greater.
- e. HVAC
	- i. Under *Existing Conditions* (column B) enter HVAC system information.
	- ii. Under *Proposed Conditions* (Column C) enter information on the HVAC system to be installed.

**NOTE:** If the HVAC system to be installed will have a lower cooling capacity (tonnage), select the *Home Performance Program HVAC Bonus* on the *Menu* tab.

**NOTE:** If the home only has one HVAC system, leave fields for the second HVAC system blank.

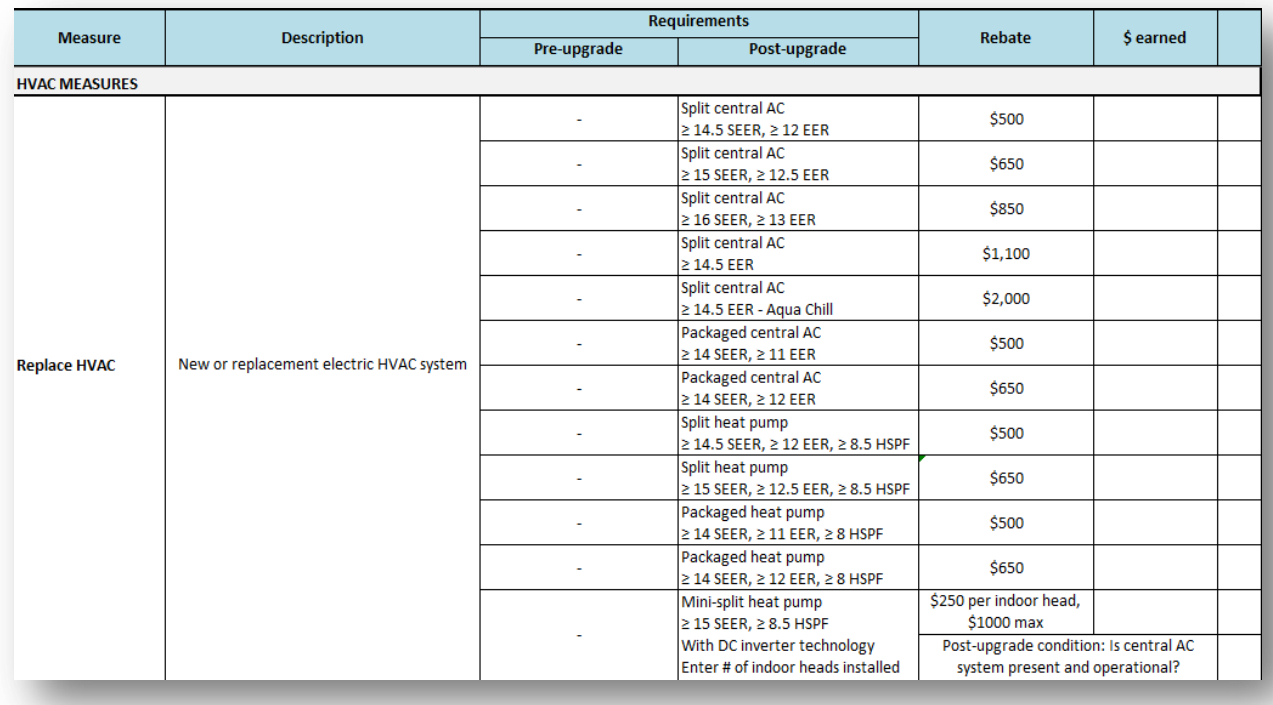

- f. Duct seal or replacement
	- i. If existing ducts will be replaced, the allowable SMUD HPP measured duct leakage to outside (CFM25) is 6% or less
	- ii. If the existing ducts will not be replaced, the allowable SMUD HPP measured duct leakage to outside is 8% or less.

**NOTE:** Only use total *measured* air flow for duct replacement/sealing post upgrade conditions. SMUD HPP will not accept nominal measured air flow.

**NOTE:** If the home has only one duct system, leave fields for the second duct system blank.

**NOTE:** If any of the home's ducts are inaccessible, indicate the percentage of existing ducts that are inaccessible and thus cannot be replaced/sealed in the "Notes" field on the *JobInfo* tab of the Job Reporting Template. The reviewers will use this information to calculate an "inaccessible ducts allowance" when evaluating whether the final duct leakage meets SMUD HPP guidelines. View the formula for the inaccessible duct allowance here: **[http://cbpca-hpp.org/submit](http://cbpca-hpp.org/submit-jobs/job-submission-process/jrtreview/)[jobs/job-submission-process/jrtreview/](http://cbpca-hpp.org/submit-jobs/job-submission-process/jrtreview/)**

- g. Whole house fan
- h. Domestic hot water replacement
- i. Pool pump replacement
- j. Lighting fixture replacement
- k. Combustion appliances safety test results
- l. Notes
	- i. Please add notes either under the *Contractor comments* (column F) or in the *Notes*  section (row 141).

## **SELECT REBATE MEASURES**

10. Click the *Menu* tab

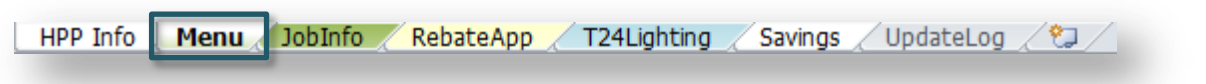

- 11. Select rebate measures that will be performed for this project by checking the corresponding boxes in column G.
	- a. Review alerts that may appear under *Notes* (columns J and K).
	- b. Review *Pre-upgrade and Post-upgrade Requirements* (columns C and D) to ensure the qualifying measure is selected (e.g. rebates for upgraded HVAC systems will vary depending on SEER and EER requirements).

**TIP:** Cell background color for cells located in the *JobInfo* tab within columns B, C, and D will reformat to white when corresponding rebate measures are selected in the *Menu* tab (formatting may not function properly if you are using Excel 2007 or earlier).

### **REVIEW JOBINFO TAB**

12. Return to the *JobInfo* tab

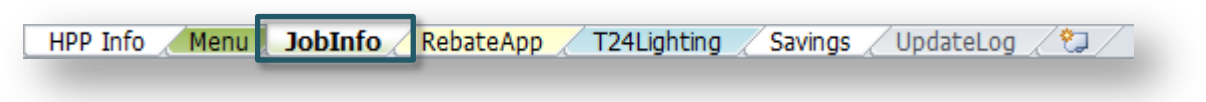

13. Review cells with reformatted white background color to confirm all requested information was entered. If not, enter missing information before submitting to the Vision system.

## *POST-UPGRADE SUBMISSION*

### **SELECT REBATE MEASURES**

14. Confirm that the measures selected on the *Menu* tab match the actual installed scope of work.

### **COMPLETE JOBINFO TAB**

15. Complete steps 10 and 11 for all installed post-upgrade conditions.